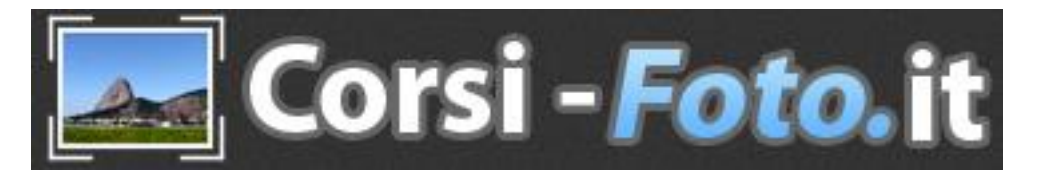

### **Impostazione del Corso di Fotografia:**

**Corso pratico di Fotografia online su Internet con DaD Didattica a Distanza e DiP Docente in Presenza,** tenuto da me **Guido Padoa** insieme a mia moglie **Chiara Locatelli** della **Associazione Nazionale Fotografi Professionisti**, per Reflex, Mirrorless e Compatte, di qualsiasi marca e tipo. **Abitiamo a Bergamo - Cel. 347-27.38.291 - Email: info@bitbit.it - [www.corsi-foto.it](http://www.corsi-foto.it/)**

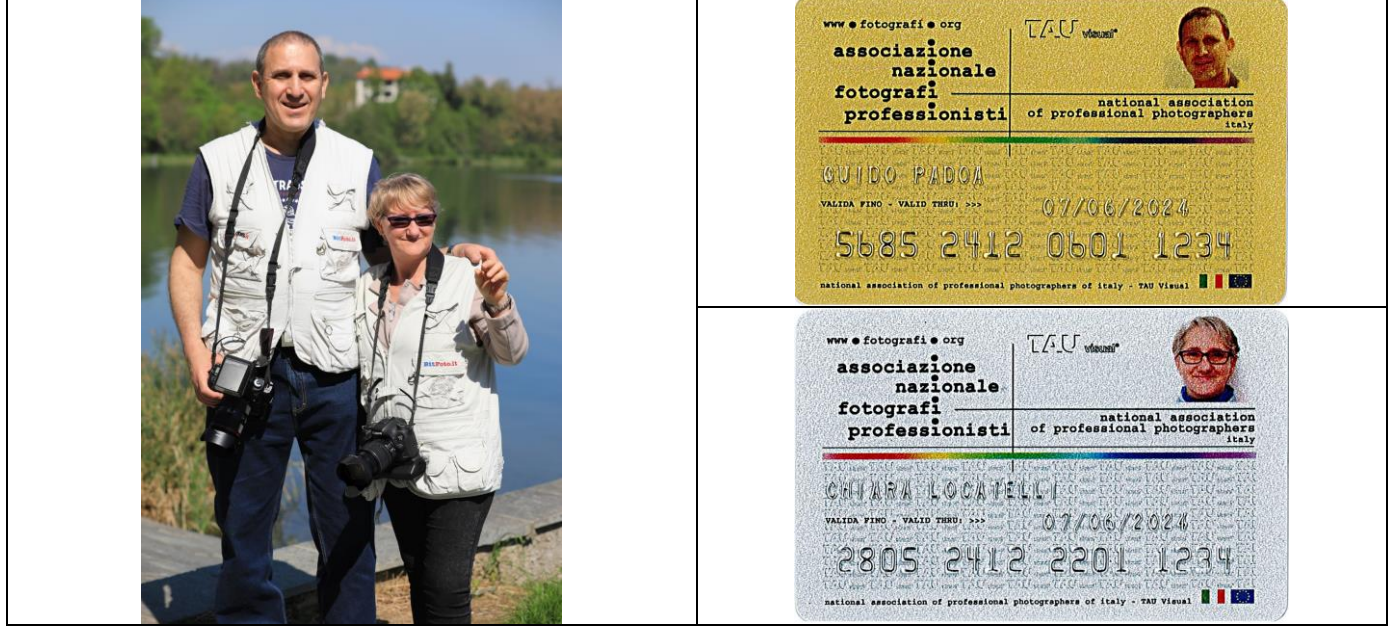

**Il nostro motto: imparare a fotografare divertendosi e facendo gruppo con altri allievi ed allieve da tutta Italia, seguiti in prima persona dal Docente, con un corso intensivo, completo e adatto a tutti!**

**Da principianti assoluti a fotografi evoluti con la vostra fotocamera**, con un Corso Online piacevole da seguire, pratico, rapido ed efficace: **8 Lezioni serali dalle h. 20.00 alle 22.30 (con pausa intermedia di 10 minuti intorno a metà lezione), 2 sere a settimana per 4 settimane, per complessive 20 ore.** Ogni allievo ove possibile viene seguito individualmente in base alla fotocamera posseduta.

**Offerta di 2 Lezioni di prova gratuita e senza impegno.**

**Promozione Nucleo Familiare: Corso gratuito per i familiari degli iscritti: coniugi, fidanzati, genitori e figli, nonni e nipoti, fratelli e sorelle.**

**Programma e Materiale didattico** di alta qualità (frequentemente aggiornato) scaricabile dal sito in **Pdf**. Al termine del Corso viene inoltre rilasciato un **Attestato di frequenza**, ritenuto valido (dalla maggior parte delle scuole) come **Credito Formativo** per gli studenti.

**Ogni 2 o 3 mesi circa parte una nuova edizione del Corso, telefonateci per informazioni sulle date.** Solitamente ci sono dai 10 ai 20 allievi per ciascuna edizione del Corso, a seconda dei periodi.

**Facoltà di ritornare illimitatamente e gratuitamente ai corsi dei mesi o anni successivi per ripasso, aggiornamento (magari a seguito di un cambio di fotocamera) o per recupero di eventuali assenze.**

**© Guido Padoa – Fotografo Professionista – www.corsi-foto.it**

**Lezione 0 - Informazioni Utili - Lezioni Online – Ultimo aggiornamento 01/04/2024 – Pagina 1 di 4**

### **E' comunque possibile richiederci preventivi personalizzati per Corsi di Fotografia e/o Workshop individuali (anche di Fotografia Turistica), dal livello base alle tecniche più professionali.**

**Telefonateci anche per consigli sull'attrezzatura fotografica, offro consulenza gratuita anche preacquisto per compravendita e/o permuta di materiale fotografico, sia nuovo che usato con garanzia.**

---

**Con pluriennale esperienza e professionalità, io e mia moglie possiamo inoltre svolgere per voi qualsiasi tipo di servizio fotografico, contattateci per info e preventivi.**

Fotografia di Matrimonio e Wedding Planning (organizzazione e coordinamento evento), Animali, Aziendale per Cataloghi e Siti Web, Cerimonia (ivi inclusi Battesimi, Comunioni, Cresime), Eventi, Light Painting (disegnare di notte con la luce), Locations per proprietari, gestori ed agenzie immobiliari (ivi inclusi Appartamenti, Bed & Breakfast, Case Vacanze, Alberghi, Ristoranti, Palestre, Ville, Discoteche, Campeggi, Agriturismi, Maneggi, ecc.), Macro, Moda, Naturalistica, Opere d'Arte, Paesaggistica, Reportage, Ritratto, Family, Maternity, Bambini, Sportiva, Street Photography, Still Life, Turistica, Viaggio, Ville Storiche, ecc.

---

# **Programma e Materiale didattico di alta qualità del Corso di Fotografia scaricabile dal sito in Pdf:**

# **[https://www.corsi-foto.it/5\\_area\\_download.html](https://www.corsi-foto.it/5_area_download.html) Vi invito a scaricare immediatamente ed iniziare a leggere tutto il materiale didattico.**

Questo viene frequentemente aggiornato (la data di aggiornamento è riportata in alto nella pagina), quindi tornate a controllare di tanto in tanto nei mesi successivi al Corso per scaricare le novità.

**Nota Bene:** talvolta i Browser quali Google Chrome, Microsoft Internet Explorer, Microsoft Edge, Mozilla Firefox non caricano correttamente le nuove pagine aggiornate, nemmeno premendo ripetutamente il tasto F5.

In tali casi è necessario pulire la memoria interna del Browser, premendo contemporaneamente:

**SHIFT + CTRL + CANC** e poi confermare **CANCELLA DATI DI NAVIGAZIONE + TUTTI** (ma non i Dati dei Moduli Compilati e le relative Password).

### **Poi premere F5 ed il Browser ricaricherà correttamente la pagina aggiornata.**

---

**La mia Scuola di Fotografia Corsi-Foto.it ha iniziato ad operare nel 2006, ed in questi 18 anni sono già state effettuate oltre 170 Edizioni mensili del Corso e formati oltre 2.000 Allievi.**

Insegno con **tanta esperienza** (ho 47 anni di professionismo alle spalle in tutti i settori fotografici, avendo iniziato a 18 anni, ed oggi ne ho 65), e soprattutto **tantissima passione, che nei miei corsi riesco a trasmettere agli allievi**, facendoli appassionare all'arte fotografica.

## **Il Corso parte da zero assoluto ma poi porta tutti gli allievi ad alto livello, insegnando anche le tecniche più avanzate, con una didattica piacevole da seguire ed alla portata di tutti.**

Viene insegnata sia la parte **Tecnica** (utilizzo pratico della fotocamera in qualsiasi situazione), sia la parte **Estetica** (cosiddetta costruzione dell'immagine), per imparare a produrre foto sia tecnicamente corrette che anche esteticamente belle.

**Fino al 2019 i Corsi erano in presenza in aula didattica a Bergamo**, dotata di videoproiettore, poi a seguito della pandemia Covid **dal 2020 sono diventati Online**, con la grande comodità di poter seguire il Corso da casa propria (azzerando inoltre tempi e costi di spostamento in auto), ed aprendo di fatto la partecipazione a nuovi allievi provenienti da tutta Italia.

**© Guido Padoa – Fotografo Professionista – www.corsi-foto.it Lezione 0 - Informazioni Utili - Lezioni Online – Ultimo aggiornamento 01/04/2024 – Pagina 2 di 4** Dal Corso 97 del 2015, per ogni Corso mensile viene attivato un **Gruppo Whatsapp**, che consente a tutti gli allievi di tenersi in contatto, e soprattutto di postare sul Gruppo le proprie fotografie, di qualsiasi tipo (persone, animali, viaggi, vacanze, città, campagna, mare, montagna, veicoli, oggetti, eventi, paesaggi, alba e tramonto, ecc.) e di tutto quello che vi piace fotografare, anche se effettuate con il Cellulare, e di **ricevere commenti, apprezzamenti e consigli per i vostri Punti di Forza e Punti di Miglioramento.**

**Ci sono TANTI modi diversi di FARE una fotografia, anche inquadrando la stessa scena!**

**Invito tutti gli allievi a restare nel Gruppo Whatsapp anche dopo il completamento del Corso**, per continuare a scambiarsi foto e suggerimenti fotografici, per migliorare sia la tecnica che le inquadrature, e per restare informati sugli aggiornamenti del materiale didattico e sui corsi successivi (per eventuale partecipazione gratuita come ripasso).

**Questo sistema è molto apprezzato dagli allievi.**

**Imparerete facilmente come ottenere splendide foto in ogni circostanza con la vostra fotocamera.**

**Ricordo a tutti di mettere il Gruppo Whatsapp in SILENZIOSO per non essere disturbati dal BIP BIP quando qualcuno scrive qualcosa.**

---

Per chi non lo avesse ancora fatto, raccomando di installare sul proprio PC il programma gratuito **WHATSAPP per WINDOWS 10 o 11, oppure per MAC**.

E' comodissimo per attivare Google Meet dal Link comunicato sul Gruppo. Chi avesse Windows 7 o 8 può aggiornarlo gratuitamente a Windows 10. **<https://www.whatsapp.com/download/?lang=it>**

---

**Le Lezioni Online sono effettuate tramite la piattaforma gratuita Google Meet.**

Per ogni Corso verrà comunicato sul Gruppo Whatsapp il relativo Link, che rimane valido per tutte le lezioni del corso, ad esempio:

**<https://meet.google.com/xxx-yyyy-zzz>**

Dal proprio Device, preferibilmente **Computer Windows (7, 8, 10, 11) o Mac** con Audio, Microfono e Web-Cam, oppure **Tablet** o **Smartphone**, cliccate sul Link comunicatovi e poi **Cliccate su CHIEDI DI PARTECIPARE.**

**Se qualcuno avesse difficoltà ad usare Google Meet puoi telefonarmi per assistenza tecnica.**

**Non serve scaricare nessun Software o nessuna APP per utilizzare Google Meet.**

**Serve però seguire queste 2 semplici indicazioni:**

**1) Sul vostro Device dovete avere Google Chrome come Browser predefinito.** Se non ce l'avete, potete scaricarlo gratuitamente da qui: **<https://www.google.it/intl/it/chrome/>**

**2) Serve avere un indirizzo Email registrato su Google. Non serve quindi avere una mail di Google, ad esempio @gmail.it oppure @gmail.com**

**Per chi non avesse MAI usato Google Meet, se avesse una email DIVERSA da @gmail, occorre registrarsi preventivamente su www.google.it come segue:**

**© Guido Padoa – Fotografo Professionista – www.corsi-foto.it Lezione 0 - Informazioni Utili - Lezioni Online – Ultimo aggiornamento 01/04/2024 – Pagina 3 di 4**

- Aprire **Google Chrome ed impostarlo come Browser predefinito**
- Andare su **[www.google.it](http://www.google.it/)**
- Cliccare sui **9 puntini** di forma quadrata in alto a destra
- Cliccare **Account** (in alto a destra)
- Cliccare **Crea un account** (in alto a destra)
- **Nome + Cognome + "Usa invece il mio indirizzo email corrente" + inserire una Password**

Questo consente di essere registrati su Google con la propria email personale (diversa da @gmail) e di poter utilizzare non solo Google Meet ma anche tutti gli altri servizi gratuiti di Google.

**Se aveste difficoltà tecniche a farlo, telefonatemi subito e vi aiuto.**

**Vi chiedo di collegarvi a lezione con il vostro Nome e Cognome e non con nomi di altre persone o nomi di fantasia (Arcobaleno, Fiorellino, Paperino, Pinocchio, Fata Turchina, ecc.), questo mi impedirebbe di riconoscervi come allievi iscritti e non vi potrei accettare al Corso Online.**

## **Come registrare le mie video lezioni online.**

Per chi volesse registrare le lezioni sul proprio computer, per chi avesse problemi di orario (anche in caso di vostra assenza, magari per turni di lavoro) o per poterle poi rivedere con calma, mi suggeriscono il programma gratuito **OBS STUDIO per WINDOWS 10 o 11 oppure per MAC** utilizzato da molti allievi.

Chi avesse Windows 7 o 8 può aggiornarlo gratuitamente a Windows 10.

**<https://obsproject.com/download>**

**Attenzione, se pensate di utilizzarlo, provatelo prima perché non tutti i computers sono compatibili.**

---

Per chi avesse problemi di lavoro o altro e non riuscisse a collegarsi puntualmente alle 20.00, si colleghi **COMUNQUE** anche più tardi quando riesce, meglio ascoltare la seconda parte della lezione che perderla tutta!

Potrà comunque recuperare leggendo le Slides e/o riascoltando la lezione persa partecipando SEMPRE GRATUITAMENTE nel Corso successivo.

Vi terrò informati per tempo, per chi volesse ripassare o recuperare eventuali assenze.

---

**Vi raccomando di arrivare a lezione con la vostra fotocamera operativa, quindi con batteria carica e scheda di memoria inserita (con spazio libero disponibile), per poter effettuare degli scatti di prova con le varie tecniche che verranno spiegate.**

Vi suggerisco di avere a disposizione anche un blocco appunti (carta e penna), una bottiglietta d'acqua ed eventualmente per i golosi anche qualcosa da mangiare o caramelle.

---

Vi invito comunque a visitare tutte le pagine del mio sito, che vi spiegano come funziona il Corso: **<http://www.corsi-foto.it/>**

Qui trovate le recensioni degli allievi dei corsi precedenti, vi invito a leggerle alla Pagina 9) **[http://www.corsi-foto.it/9\\_recensioni\\_degli\\_allievi.html](http://www.corsi-foto.it/9_recensioni_degli_allievi.html)**

**Compra il Corso di Fotografia per te stesso, per un familiare o per un amico, è un'ottima idea come regalo di Anniversario, Compleanno, Laurea, Natale, San Valentino o per qualsiasi altra esigenza, ed eventualmente farete il corso insieme!**

**Disponiamo di specifici Buoni Regalo per le varie esigenze.**

**© Guido Padoa – Fotografo Professionista – www.corsi-foto.it Lezione 0 - Informazioni Utili - Lezioni Online – Ultimo aggiornamento 01/04/2024 – Pagina 4 di 4**